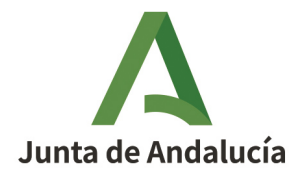

**Consejería de Desarrollo Educativo y Formación Profesional**  Dirección General de Tecnologías Avanzadas y Transformación Educativa

## Solicitud en Séneca

### Premios Joaquín Guichot y Antonio Domínguez Ortiz a la investigación e innovación educativa

Fecha de esta versión: 12/02/2024

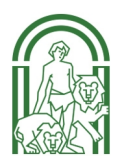

# $\blacktriangle$

#### **Sumario**

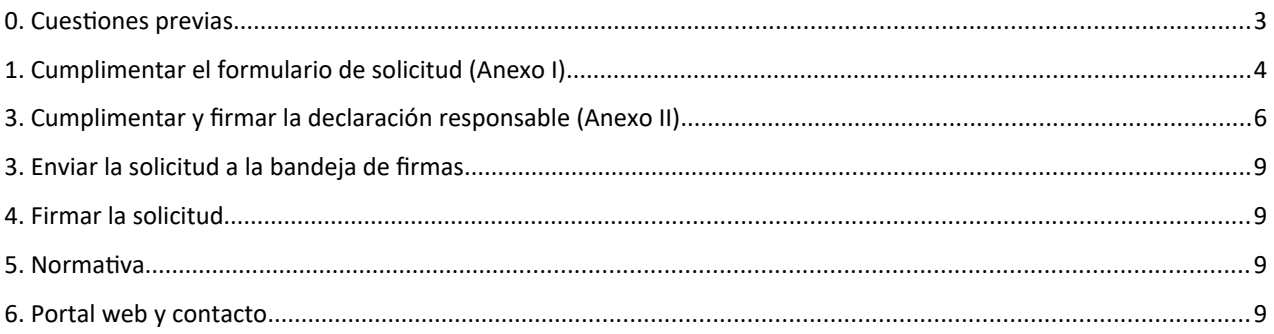

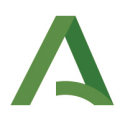

## <span id="page-2-0"></span>0. Cuestiones previas

Antes de presentar la solicitud, tenga en cuenta lo siguiente:

- Los trabajos deberán ser originales e inéditos y no haber sido premiados en otro concurso.
- En los trabajos presentados no figurará ningún dato identificativo de sus autores o autoras ni de sus centros de trabajo.
- Se recomienda presentar el trabajo en un único archivo PDF.
- Para que no caduque la sesión en Séneca, se recomienda tener preparado el resumen del trabajo presentado (máximo 2.000 caracteres) en un documento de texto para luego copiar y pegar el texto en el campo correspondiente de la solicitud.
- Cada participante debe disponer de una tarjeta de docente DIPA o un certificado digital instalado en su navegador.
	- Si no dispone de una tarjeta DIPA, puede solicitarla en la siguiente dirección: <https://www.juntadeandalucia.es/educacion/apl/dipa/>.
	- Si no dispone de un certificado digital, puede consultar cómo obtenerlo en [la sede electrónica](https://www.sede.fnmt.gob.es/gl/certificados/persona-fisica) [de la FNMT](https://www.sede.fnmt.gob.es/gl/certificados/persona-fisica).
- En caso de participación en equipo, la persona solicitante debe conocer el DNI del resto de participantes para incluirlos en la solicitud.
- Compruebe si está registrado/a en [el sistema Notific@](https://www.juntadeandalucia.es/notificaciones), medio por el cual se notificará a las personas que resulten premiadas. Si no lo está, el sistema le solicitará que se dé de alta. Para acceder debe disponer de certificado digital.

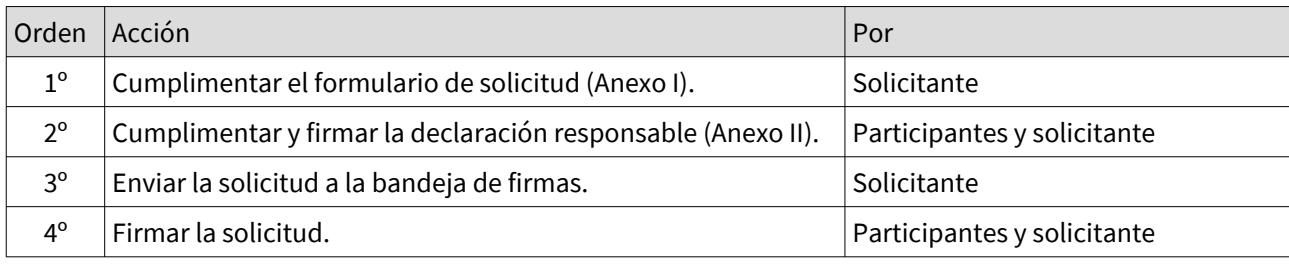

Secuencia del procedimiento:

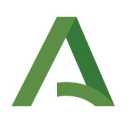

## <span id="page-3-0"></span>1. Cumplimentar el formulario de solicitud (Anexo I)

1. Inicie sesión en [Séneca](https://seneca.juntadeandalucia.es/seneca/) y acceda al sistema con su perfil Profesorado.

2. Seleccione en el menú de la izquierda: Centro > Premios y Proyectos educativos > Premios.

3. Seleccione el año académico correspondiente a la convocatoria y el Premio: Premio Joaquín Guichot y Antonio Domínguez Ortiz.

4. Pulse el botón **Nuevo** para acceder al formulario de solicitud.

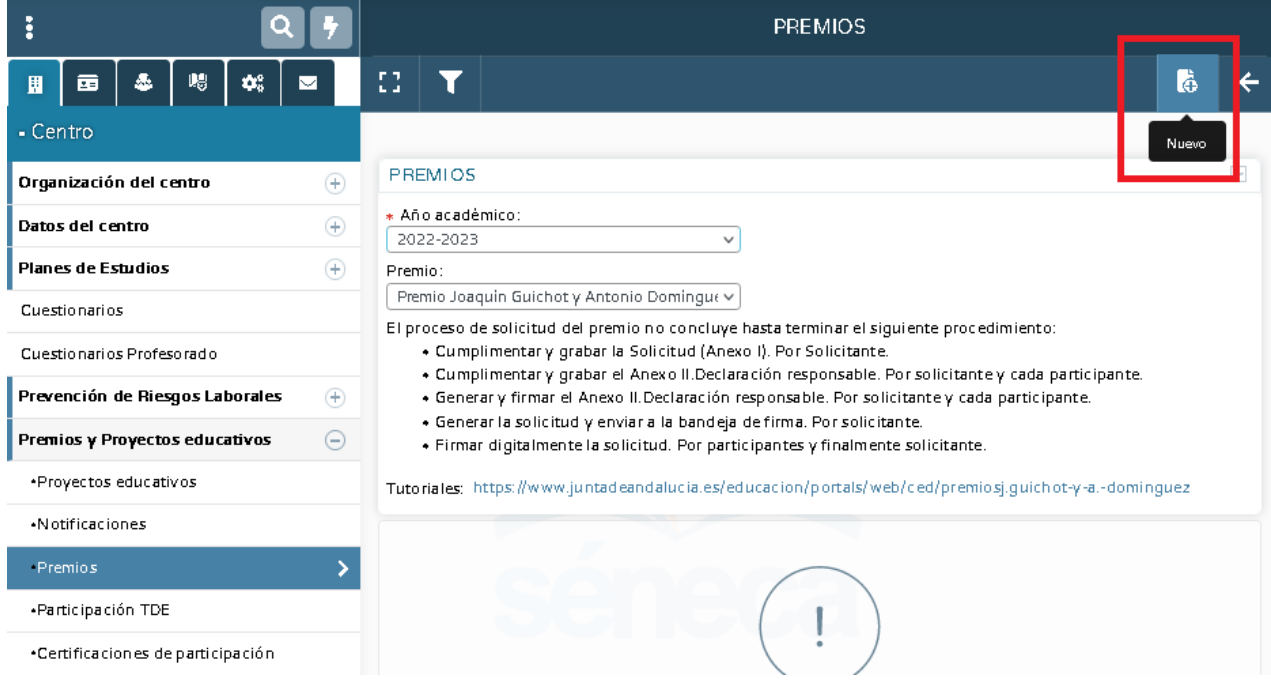

5. En el formulario de solicitud, cumplimente todos los datos que no estén completados automáticamente.

En el apartado "Premio", seleccione la modalidad por la que participa en el concurso. Solo podrá marcar una de las dos opciones:

- Premio Joaquín Guichot: temática andaluza.
- Premio Antonio Domínguez Ortiz: temática general.

En el apartado "Adjunte la documentación que desea aportar", añada el trabajo que presenta al concurso. Solo puede subir **un único archivo** (en PDF preferentemente).

Si necesita aportar más documentación, imágenes, anexos, etc. puede adjuntar un único archivo comprimido (.zip o .rar) que no supere los 250 Mb.

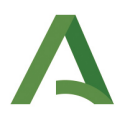

Si se superan los 250 Mb, puede utilizar el servicio [Consigna](http://consigna.juntadeandalucia.es/) de la Junta de Andalucía (subida máxima 3 Gb, ver [tutorial de uso\)](https://www.juntadeandalucia.es/educacion/portals/delegate/content/c67368d0-555b-4a6e-abac-c49ac4c847d1/C%C3%B3mo%20adjuntar%20archivos%20anexos%20del%20proyecto%20mediante%20el%20servicio%20Consigna) para lo que necesitará tener una cuenta de correo corporativa. Si no dispone de una, puede activarla accediendo a Séneca, Utilidades > Cuentas corporativas.

Una vez subido los archivos adjuntos (comprimidos) a Consigna, indique la URL suministrada en el campo: URL donde se encuentran los archivos de contenido audiovisual.

¡IMPORTANTE! Recuerde que en toda la documentación adjunta que presente, es decir, tanto en el trabajo en PDF como en los archivos o URL que acompañen al trabajo, **no debe figurar ningún dato identificativo de sus autores o autoras ni de sus centros de trabajo**.

Para finalizar, grabe la solicitud pulsando el botón Aceptar.

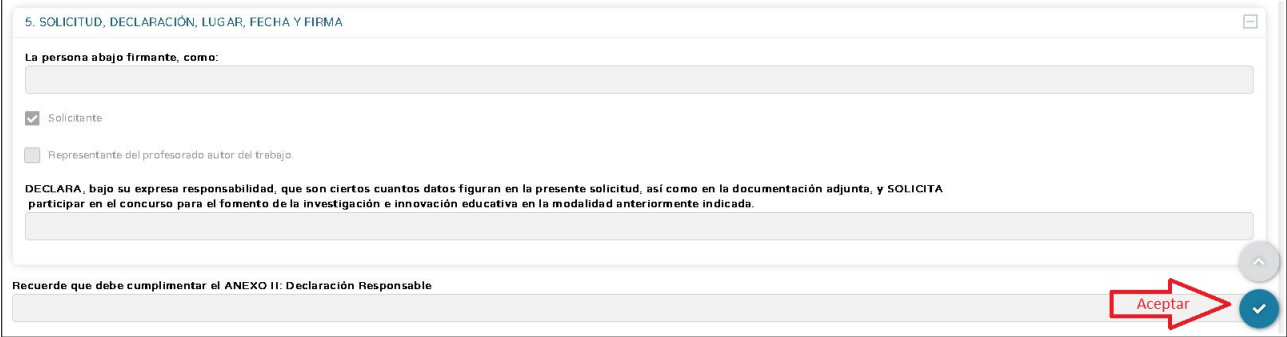

Una vez grabada, podrá modificar la solicitud, acceder a los anexos, ver la lista de participantes y borrar la solicitud.

iMPORTANTE! La solicitud solo estará presentada cuando se firmen las declaraciones responsables y, a continuación, se firme el documento solicitud.

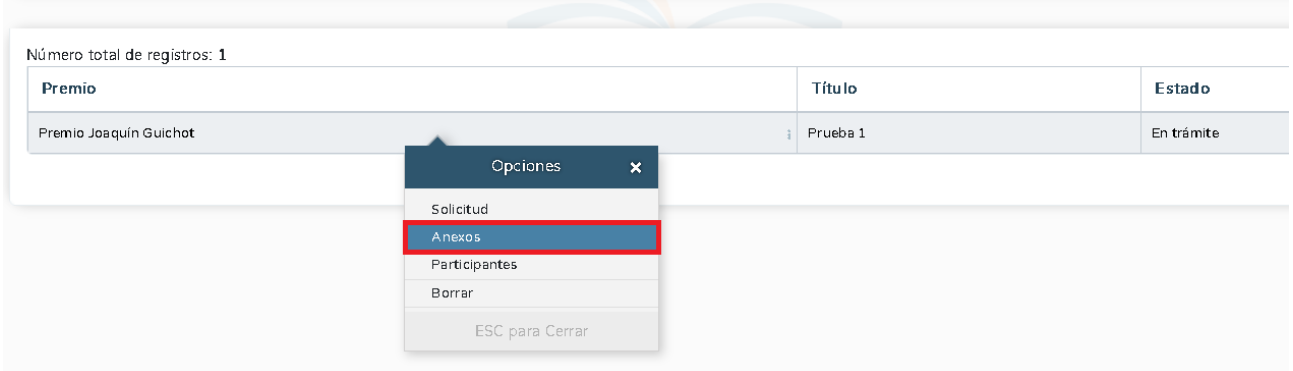

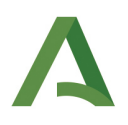

## <span id="page-5-0"></span>3. Cumplimentar y firmar la declaración responsable (Anexo II)

Pulsando sobre la solicitud grabada, seleccione Anexos en el menú contextual.

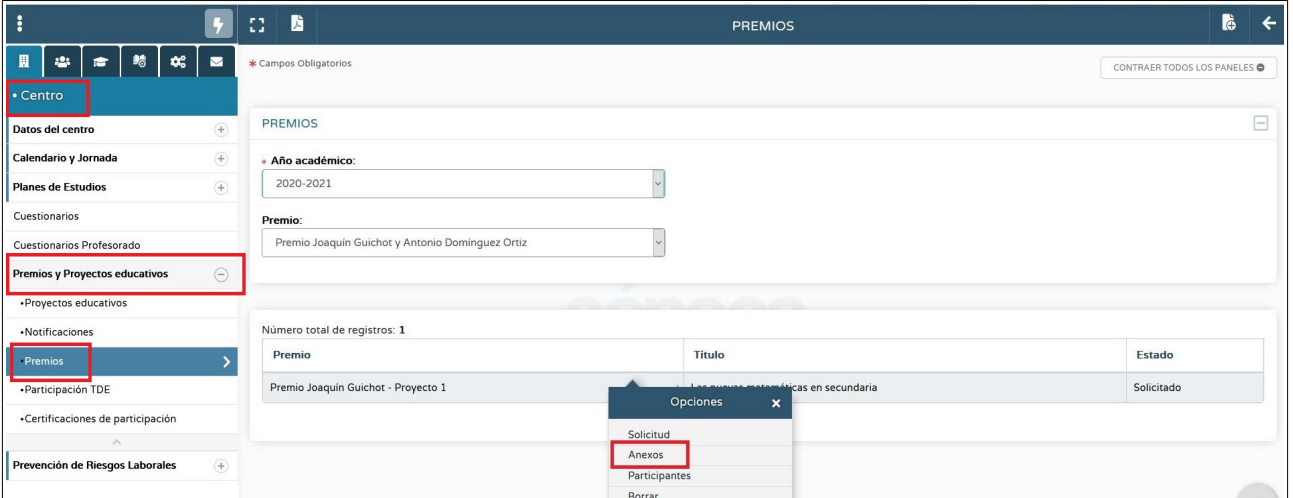

En la pantalla de Anexos, seleccione **Anexo II. Declaración responsable**. La modalidad, el título del proyecto y los datos de la persona solicitante deben aparecer ya cumplimentados.

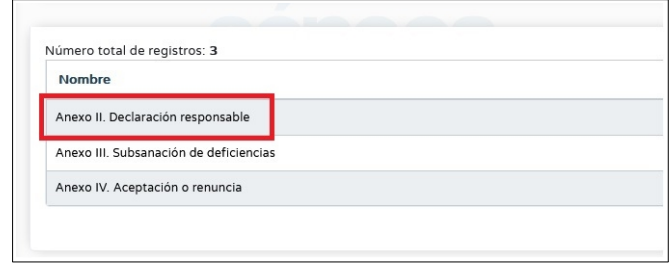

Para finalizar, pulse en el botón Aceptar.

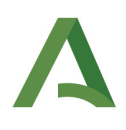

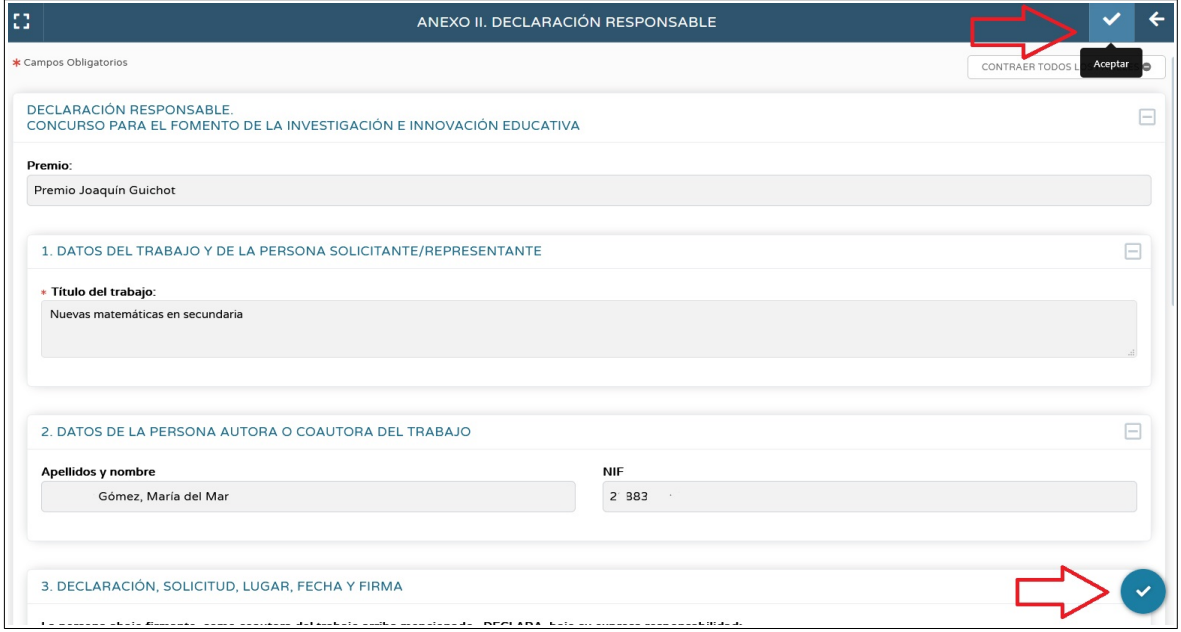

Una vez grabada la declaración responsable, debe **firmarla**. Para ello, pulse sobre el icono **Documentos que se pueden pedir** y seleccione Centro > Premios y Concurso > Premio Joaquín Guichot-ADO > Anexo II. Declaración responsable.

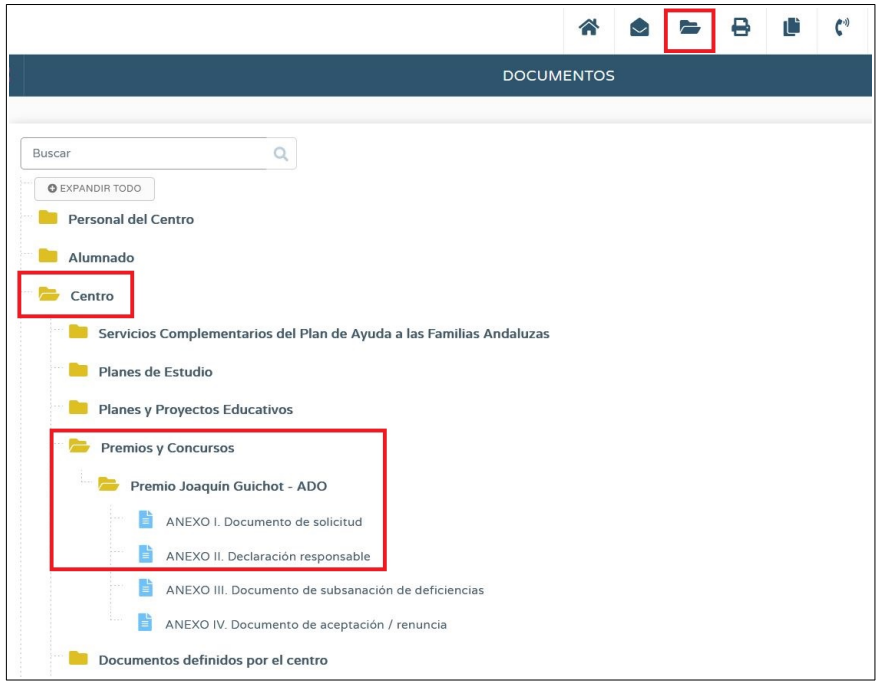

 $\bigcirc$ 

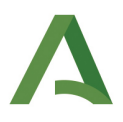

En la siguiente pantalla, pulse Aceptar.

Un vez generado, el documento estará disponible en **Documentos Solicitados**.

Pulsando sobre el documento, seleccione **Firmar con tarjeta de docente** (o **Firmar con certificado digital**).

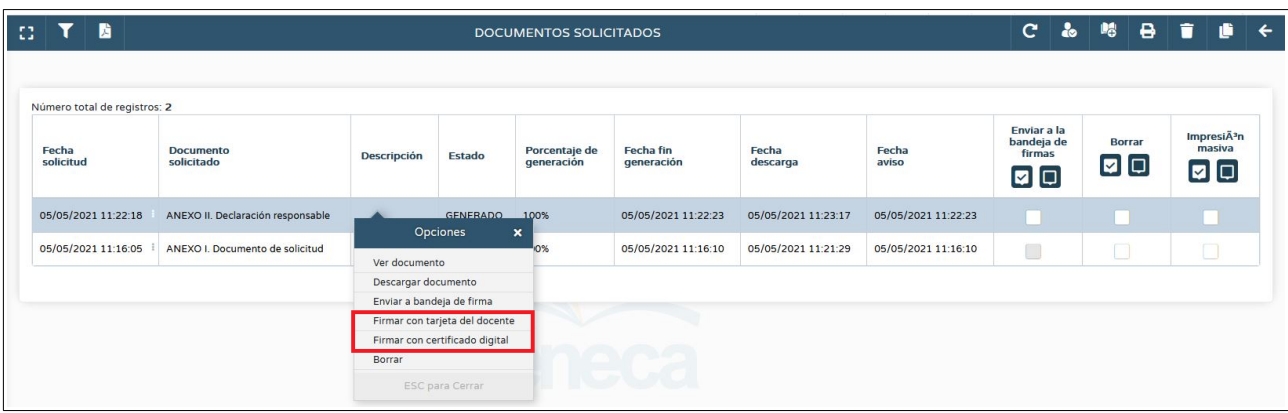

Todas las personas participantes deben cumplimentar y firmar su declaración responsable, que estará disponible una vez que la persona solicitante haya grabado la solicitud.

Para ello, cada una de las personas participantes debe acceder con su clave IdEA a [Séneca](https://seneca.juntadeandalucia.es/seneca/) y seleccionar en el menú de la izquierda: Centro > Premios y Proyectos educativos > Premios.

A continuación, debe seleccionar el año académico correspondiente a la convocatoria y el Premio: Premio Joaquín Guichot y Antonio Domínguez Ortiz. En el listado aparecerá el trabajo en proceso de solicitud. Cada participante deberá cumplimentar y firmar su declaración responsable siguiendo los pasos arriba indicados.

Puede comprobar las **firmas pendientes** accediendo a Participantes (Centro > Premios y Proyectos educativos > Premios, Premio: Premio Joaquín Guichot y Antonio Domínguez Ortiz. Menú contextual > Participantes).

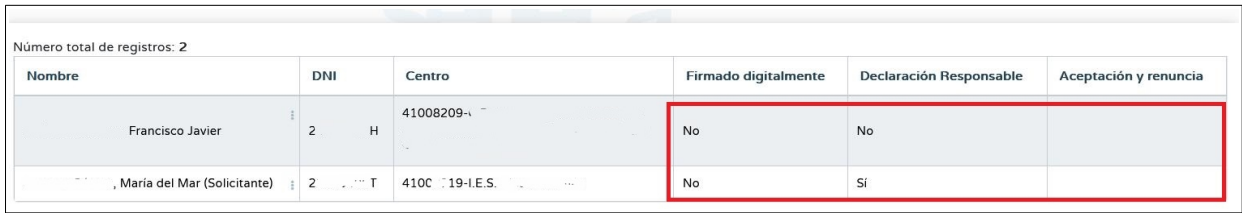

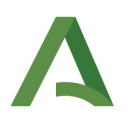

## <span id="page-8-3"></span>3. Enviar la solicitud a la bandeja de firmas

**El orden de firma de los documentos es importante**. Primero debe ser firmada la declaración responsable por todas las personas participantes, incluida la persona solicitante.

Una vez todas las personas hayan firmado la declaración responsable, la persona solicitante podrá generar el documento de solicitud y a continuación firmarlo.

Para ello, pulse sobre el icono Documentos que se pueden pedir y seleccione Centro > Premios y Concurso > Premio Joaquín Guichot-ADO > Anexo I. Documento de solicitud. En la siguiente pantalla, pulse Aceptar.

Un vez generado, el documento de solicitud estará disponible en **Documentos Solicitados**.

Pulsando sobre el documento de solicitud, seleccione **Enviar a la bandeja de firmas**.

## <span id="page-8-2"></span>4. Firmar la solicitud

Todas las personas participantes deben firmar la solicitud, que estará disponible en **Utilidades > Bandeja de firmas** una vez que la persona solicitante la haya enviado a la bandeja de firmas.

Pulsando sobre el documento de solicitud, seleccione **Firmar con tarjeta de docente** (o **Firmar con certificado digital**).

Una vez firmado el documento de solicitud por parte de todas las personas participantes, incluida la persona solicitante, la solicitud habrá sido presentada.

## <span id="page-8-1"></span>5. Normativa

[Orden de 29 de septiembre de 2015](https://juntadeandalucia.es/eboja/2015/232/BOJA15-232-00007-19984-01_00080890.pdf), por la que se modifica la de 5 de septiembre de 2011, por la que se establecen las bases reguladoras del concurso para el fomento de la investigación e innovación educativa en sus dos modalidades, premio «Joaquín Guichot» y premio «Antonio Domínguez Ortiz». (BOJA 30-11- 2015).

[Orden de 5 de septiembre de 2011](https://juntadeandalucia.es/boja/2011/192/d1.pdf), por la que se establecen las bases reguladoras del concurso para el fomento de la investigación e innovación educativa en sus dos modalidades, premio «Joaquín Guichot» y premio «Antonio Domínguez Ortiz», y se efectúa la convocatoria de su XXIV edición. (BOJA 29-09-2011).

## <span id="page-8-0"></span>6. Portal web y contacto

Web: <https://www.juntadeandalucia.es/educacion/portals/web/ced/premiosj.guichot-y-a.-dominguez>

Contacto: [innovacion.ced@juntadeandalucia.es](mailto:innovacion.ced@juntadeandalucia.es)